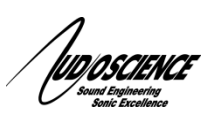

### **1 Introduction**

This document explains how to setup an AVB network for use with an AudioScience AVB audio device. These instructions assume a basic working knowledge of AVB network audio, though details will be given. More information on AVB is available from the AVnu Alliance website:<http://www.avnu.org/>

#### **2 Requirements**

- AudioScience Hono AVB device
- Network switch with AVnu certified AVB support. Compatible switches are:
- $\circ$  Extreme X430, X440 and X460 switches with AVB license installed and firmware v15.5.3.4 or greater
- Computer with Ethernet NIC (ideal configuration should have 2 NICs, 1 for AVB and 1 for Ethernet network)
- Secondary AVB device (to send audio to or receive from, an XMOS AVB endpoint was used for this document)
- DHCP server to assign IP addresses to network devices
- AudioScience Hono AVB Controller http://www.audioscience.com/internet/products/avb/hono\_avb\_controller.htm
- ASIControl Standalone software
- WinPcap software installed

#### **3 Setup**

- 1. Power up your network equipment, including the DHCP server and AVB switch.
- 2. Connect your Hono AVB Mini to your AVB switch with a high quality Ethernet cable.
- 3. Connect your secondary AVB device to your AVB switch.
- 4. Connect the AVB dedicated network adapter to the AVB switch.
- 5. Power up the AudioScience Hono AVB Mini and other AVB devices
- 6. Install the Hono AVB Controller software
- 7. Copy the ASIControl Standalone executable to your desktop (asictrludp.exe)

# **4 Operation**

/bopscence

1. Open ASIControl Standalone, if everything is detected properly you should see something similar to Figure 1. (IP address will be different according to your network settings)

| Index<br>Name<br>Type                               | Priv.   | Serial                                                                     | Rev                                     | Firmwa                                  |   | <b>MAC Address</b> | <b>IP Address</b>        | sysDescription                 |
|-----------------------------------------------------|---------|----------------------------------------------------------------------------|-----------------------------------------|-----------------------------------------|---|--------------------|--------------------------|--------------------------------|
| Hono AVB 4.4M<br>5604                               |         | 71541                                                                      | A <sub>0</sub>                          | 0.00.15                                 |   | 00.1C.F7.00.00.FC  | 192,168,4,101            |                                |
|                                                     |         |                                                                            |                                         |                                         |   |                    |                          |                                |
|                                                     |         | 46.                                                                        |                                         |                                         |   |                    |                          |                                |
|                                                     |         |                                                                            |                                         |                                         |   |                    |                          |                                |
| Hono AVB 4.4M #5604                                 |         |                                                                            |                                         |                                         | A | Adapter 1          |                          |                                |
| AVB_In 1 图                                          | ◆↗⊦→∎   |                                                                            |                                         | +(a) Analog_Out 1                       |   | About              | Model Name               | Hono AVB 4.4M                  |
| AVB_in 2 <b>图</b>                                   | 가커      |                                                                            |                                         | $\bullet$ Analog_Out 2                  |   |                    | Model Number             | ASI2614                        |
| AVB_In 3 <b>D</b>                                   | সিী∎    |                                                                            |                                         | + Analog_Out 3                          | Ξ |                    | Serial Number            |                                |
| AVB_In 4 <b>D</b>                                   | ◆250    |                                                                            |                                         | + Analog_Out 4                          |   |                    |                          | 71541                          |
| AVB_In 5 <b>D</b>                                   | →ÐO     |                                                                            |                                         | + Internal Out 1                        |   |                    | <b>Hardware Revision</b> | A <sub>0</sub>                 |
|                                                     | )D∙∏    |                                                                            |                                         | - Internal_Out 2                        |   |                    | <b>Firmware Revision</b> | 0.0.15                         |
|                                                     | ≯D∙®    |                                                                            |                                         | + Internal_Out 3                        |   |                    | Running Firmware Image   | Update                         |
|                                                     | →D∙O    |                                                                            |                                         | + Internal_Out 4                        |   | GPIO               |                          |                                |
|                                                     |         |                                                                            |                                         |                                         |   |                    | Outputs                  | $\vert$ 1                      |
|                                                     |         |                                                                            |                                         |                                         |   |                    |                          | $\overline{2}$<br>3            |
| AVB_Out 1 <sup>(4)+</sup><br>AVB_Out 2 <sup>(</sup> | ß.<br>同 | <b>THE HOOR AGE OF Microphone 1</b><br><b>THE Hasulf Al @ Microphone 2</b> |                                         |                                         |   |                    |                          | $\overline{4}$                 |
| AVB_Out 3 <sup>(</sup>                              | ß.      | <b>THEHOMAR</b> Microphone 3                                               |                                         |                                         |   |                    | <b>Inputs</b>            | $\mathbf{1}$<br>$\overline{2}$ |
| AVB_Out 4 <sup>0</sup>                              | 囿.      | <b>日間 + 同一</b>                                                             |                                         |                                         |   |                    |                          | 3<br>$\overline{4}$            |
| AVB_Out 5 <sup>(</sup>                              | ßŀ      |                                                                            |                                         |                                         |   |                    | V/G Pin Function         | Ground<br>۰                    |
|                                                     |         |                                                                            |                                         | <b>B</b> <sup>(a)</sup> ClockSourceln 1 |   |                    |                          |                                |
|                                                     |         |                                                                            |                                         |                                         |   | <b>Status</b>      | CPU Utilization          | 29 %                           |
|                                                     |         |                                                                            | nternal_in 1<br>- Internal_In 2         |                                         |   |                    | Temperature              |                                |
|                                                     |         |                                                                            | $\blacksquare\rightarrow$ Internal In 3 |                                         |   |                    |                          | 45.50 degrees C                |
|                                                     |         |                                                                            | $\bullet$ Internal In 4                 |                                         |   |                    | Power Source             | External                       |
|                                                     |         |                                                                            | <b>N</b> • Internal_In 5                |                                         |   |                    |                          |                                |
|                                                     |         |                                                                            |                                         |                                         |   |                    |                          |                                |
|                                                     |         |                                                                            |                                         |                                         |   |                    |                          |                                |

**Figure 1 ASIControl for AVB** 

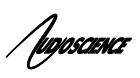

2. Open the Hono AVB Controller software. It should look something like this:

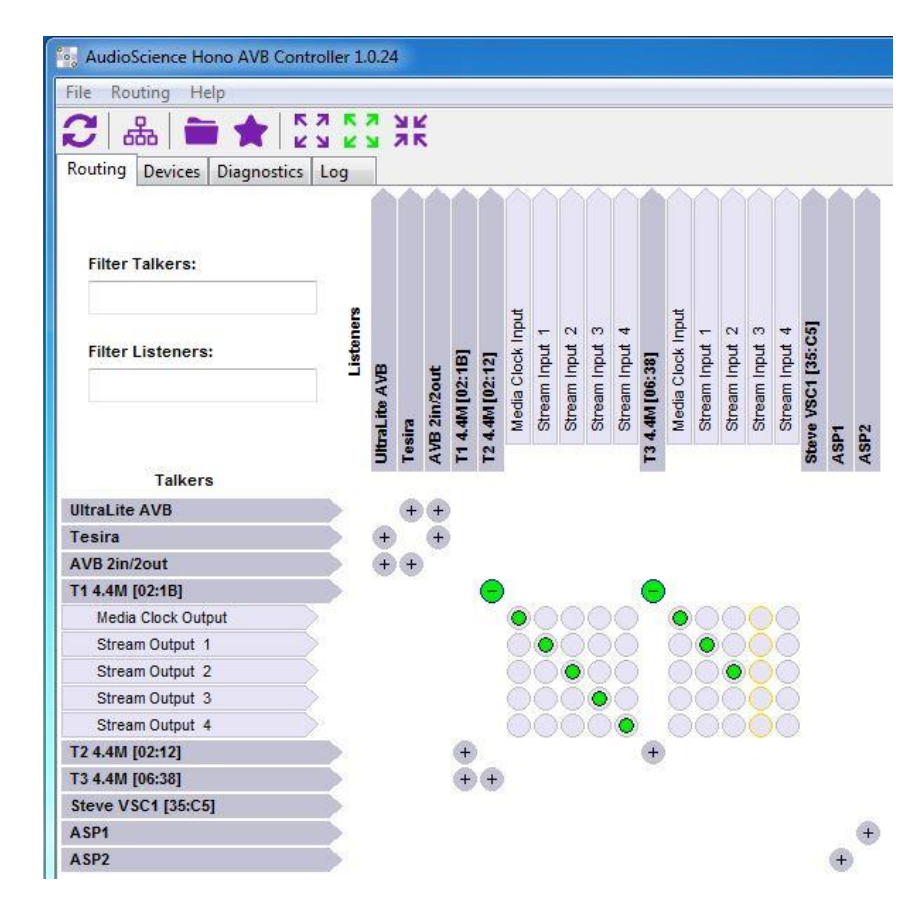

## **Figure 2 Hono AVB Controller main screen**

The Hono AVB Controller software acts as a routing matrix to allow configuration of streams from one device to another. For an in depth guide to using the Hono AVB Controller, check out the datasheet here:

http://www.audioscience.com/internet/products/avb/datasheet\_hono\_avb\_controller.pdf

You can use the controller to set streams and route all AVB devices, not just AudioScience gear.